## **КАК РЕГИСТРИРОВАТЬ ЛЮДЕЙ в КОМПАНИИ 4life через ИНТЕРНЕТ?**

**Как мы уже знаем, Компания 4life в начале октября 2015 года открыла возможность электронной регистрации через Интернет (Покупателей) и (Дистрибьюторов). Вот ссылка:** 

## **<https://russia.4-life.com/5347991/signup>**

Я провел тестирование данной Системы и нашел в ней ряд интересных и полезных моментов, с которыми хочу с Вами поделится…

**Во первых**, при входе на страницу регистрации мы обнаруживаем ДВА ВАРИАНТА регистрации:

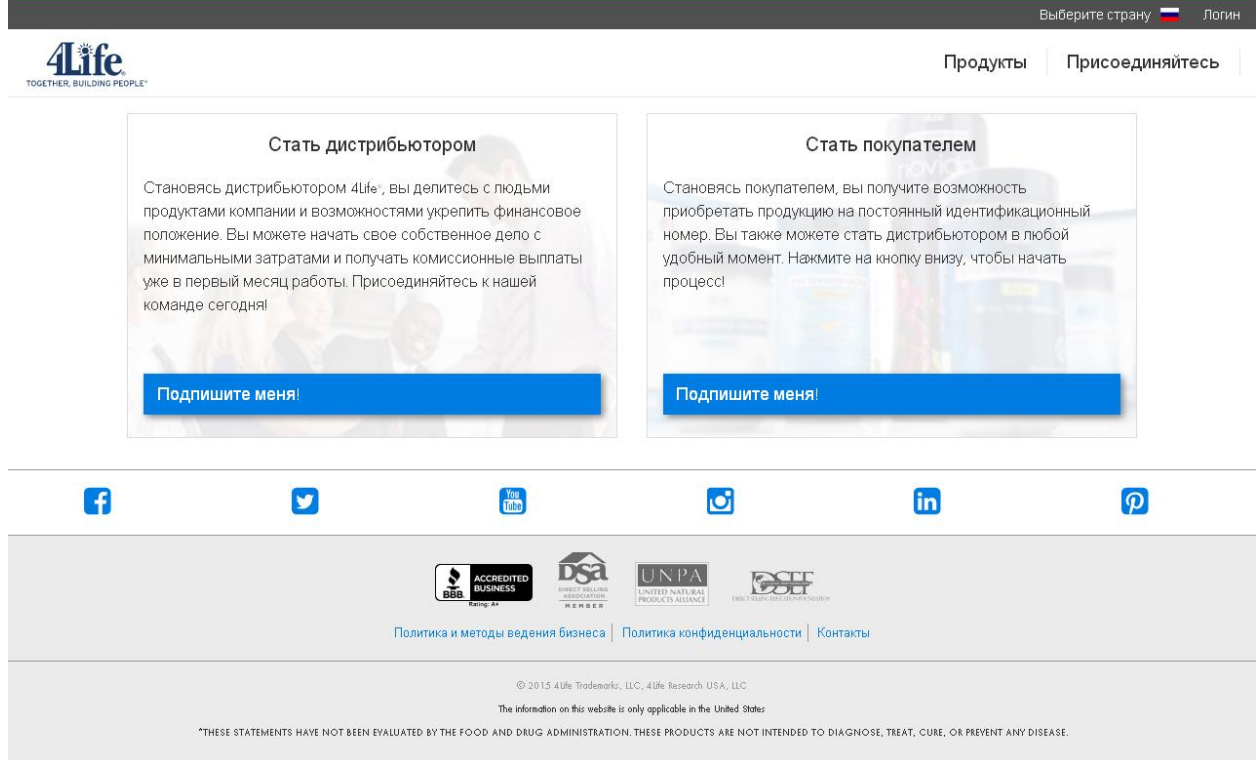

**Привлекательно!** Вероятно «Да». Я сначала даже подготовил инструкцию по регистрации «Покупателя», но потом отказался от данного мероприятия, так как **считаю подобную регистрацию БЕССМЫСЛЕННОЙ !!!** 

Поэтому начнем **регистрацию сразу дистрибьютора!** Почему и зачем далее расскажу… Для начала откройте ДВА окна (страницы):

- 1. Страница регистрации: **<https://russia.4-life.com/5347991/signup>**
- 2. Переводчик Гугла: **<https://translate.google.ru/>**

Все дело в том, что Вам придется заполнять поля регистрации на латинице. Поэтому переводчик Вам очень будет как раз к стати.

## **КАК СТАТЬ ДИСТРИБЬЮТОРОМ ?**

Нажмите «Подпишите меня» в левой колонке **«Стать дистрибьютором»** и Начните регистрацию, внимательно заполняя поля инностранчискими буквами. **ВНИМАНИЕ! Запишите указанный Вами пароль.**

### **Еще одна полезная фишка**

В разделе «Информация о спонсоре» в нашем случае уже стоит мой номер контракта и мое ФИО !!! Как я это сделал? Очень просто, обратите внимание на ту ссылку, которую я рассылаю друзьям:

# **<https://russia.4-life.com/5347991/signup>**

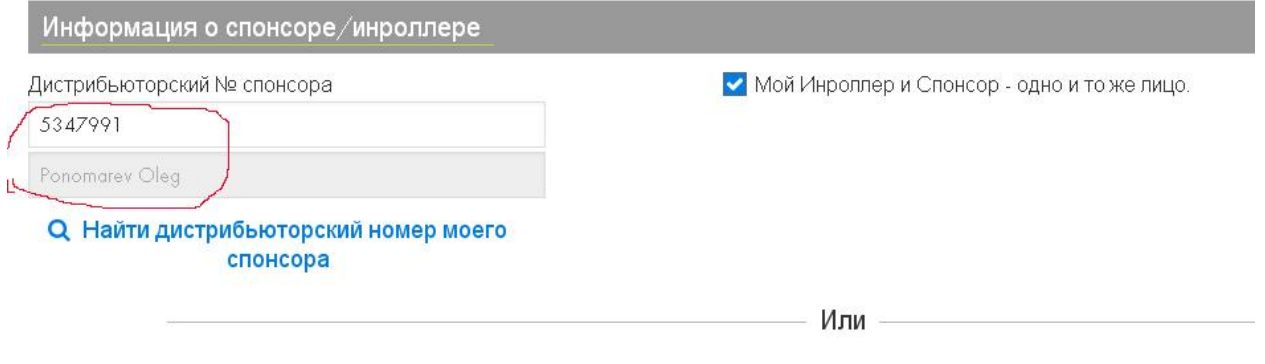

У меня нет спонсора

Заполнив все поля - нажимаете нижнюю клавишу **«Завершить».**  И Вы будете перенаправлены на следующую страницу:

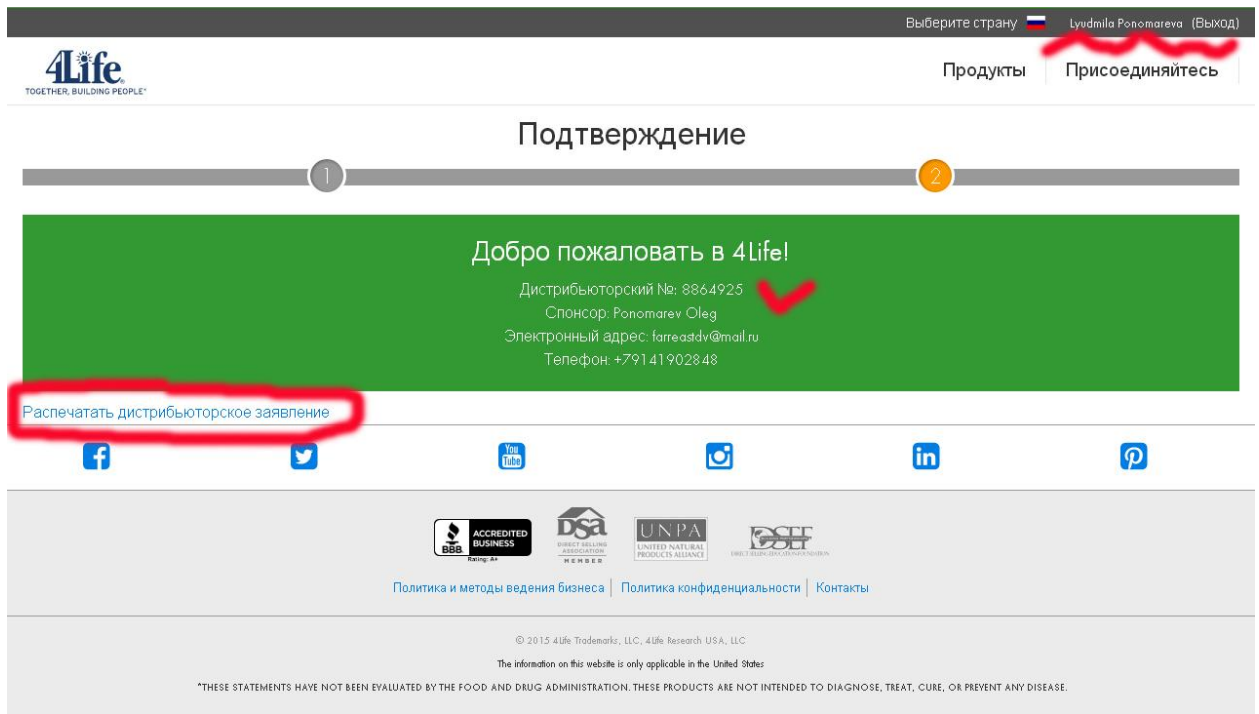

## **ВНИМАНИЕ! Запишите свой дистрибьюторский 7ми значный номер. Он показывается всего ОДИН РАЗ !!!**

## **Итак, у Вас есть НОМЕР и ПАРОЛЬ и Вы их ЗАПИСАЛИ в БЛОКНОТ !**

Больше Вам эта Система НЕ нужна. Поэтому **распечатайте ЗАЯВЛЕНИЕ** (в 3х экз.) и **выйдите из Системы** (правый верхний угол).

Далее **создайте СПОНСОРСКУЮ ссылку**, заменив мой номер на свой, полученный от Системы…

## **<https://russia.4-life.com/5347991/signup>**

И далее можете начинать РАБОТАТЬ …

Перейдите в свой почтовый ящик и получите письмо от Системы:

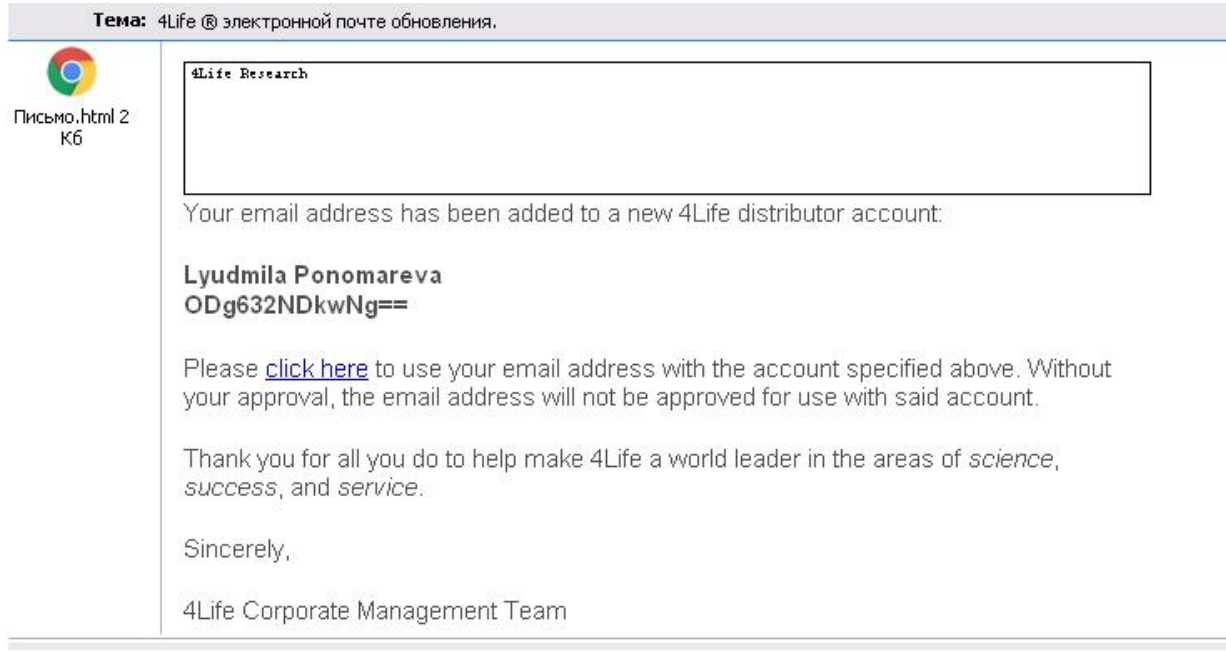

### **Перевод там такой:**

*Ваш адрес электронной почты были добавлены к новому 4Life распределительной счет: Людмила Пономарева*

*ODg632NDkwNg ==* 

*Пожалуйста, нажмите здесь, чтобы использовать ваш адрес электронной почты с учетной записи, указанной выше. Без вашего согласия, адрес электронной почты не будет одобрен для использования с указанной учетной записи. Спасибо за все, что вы делаете, чтобы помочь сделать 4Life является мировым лидером в области науки, успеха и сервиса. С уважением, 4Life* 

### *Одним словом – нажмите на click here*

Вы попадете на страницу подтверждения электронного адреса:

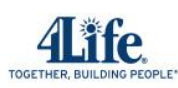

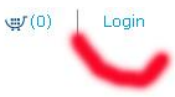

#### Поздравляем и добро пожаловать в 4Life®

В 4Life мы увлечены изменением жизни через науку наших продуктов, успех, достигнутый с Планом Life Rewards ™, а также сервис, оказываемые через Фонд 4Life®. Каждый день, во всех отношениях, 4Life это Вместе Строить Жизнь ®.

.<br>Мы подтвердили ваш электронный адрес. Вы готовы получать подтверждения заказов, еженедельные новости, эксклюзивные новости о компании и многое другое.

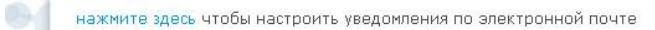

#### K 4Life.com

@ 2015 4Life Trademarks, LLC - 4Life Research USA, LLC

The information on this website is only applicable in the United States.

\*These statements have not been evaluated by the Food and Drug Administration. These products are not intended to diagnose, treat, cure, or prevent any disease.

## Обратите внимание на правый верхний угол. Нажмите ЛОГИН.

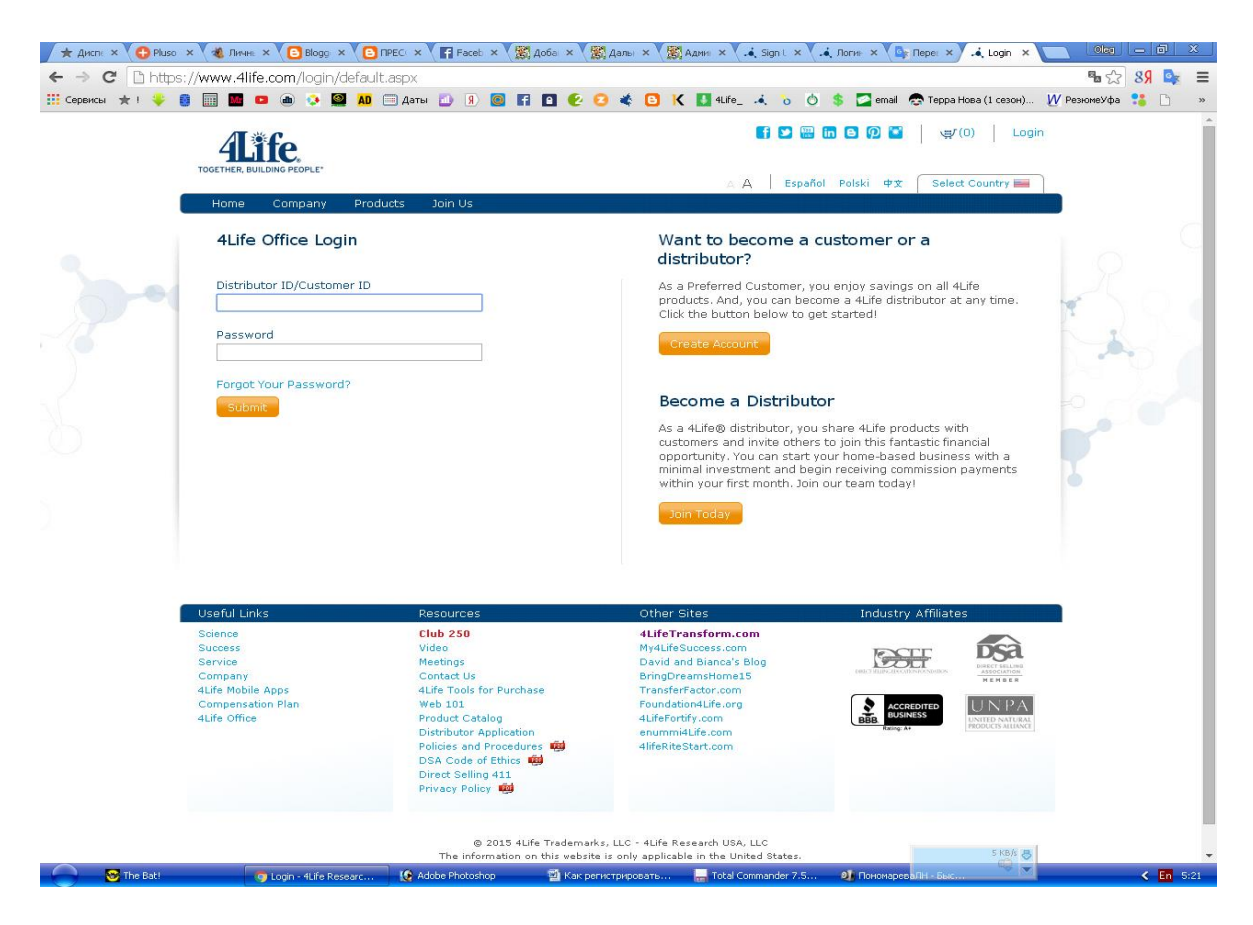

Вы переходите на страницу ВХОДА в АКАУНТ корпоративного сайта Компании. В первой строчке вносите 7ми значный номер, который Вам присвоила Система, и пароль который Вы указали при регистрации. **Упс… и Вы в своем акаунте…** 

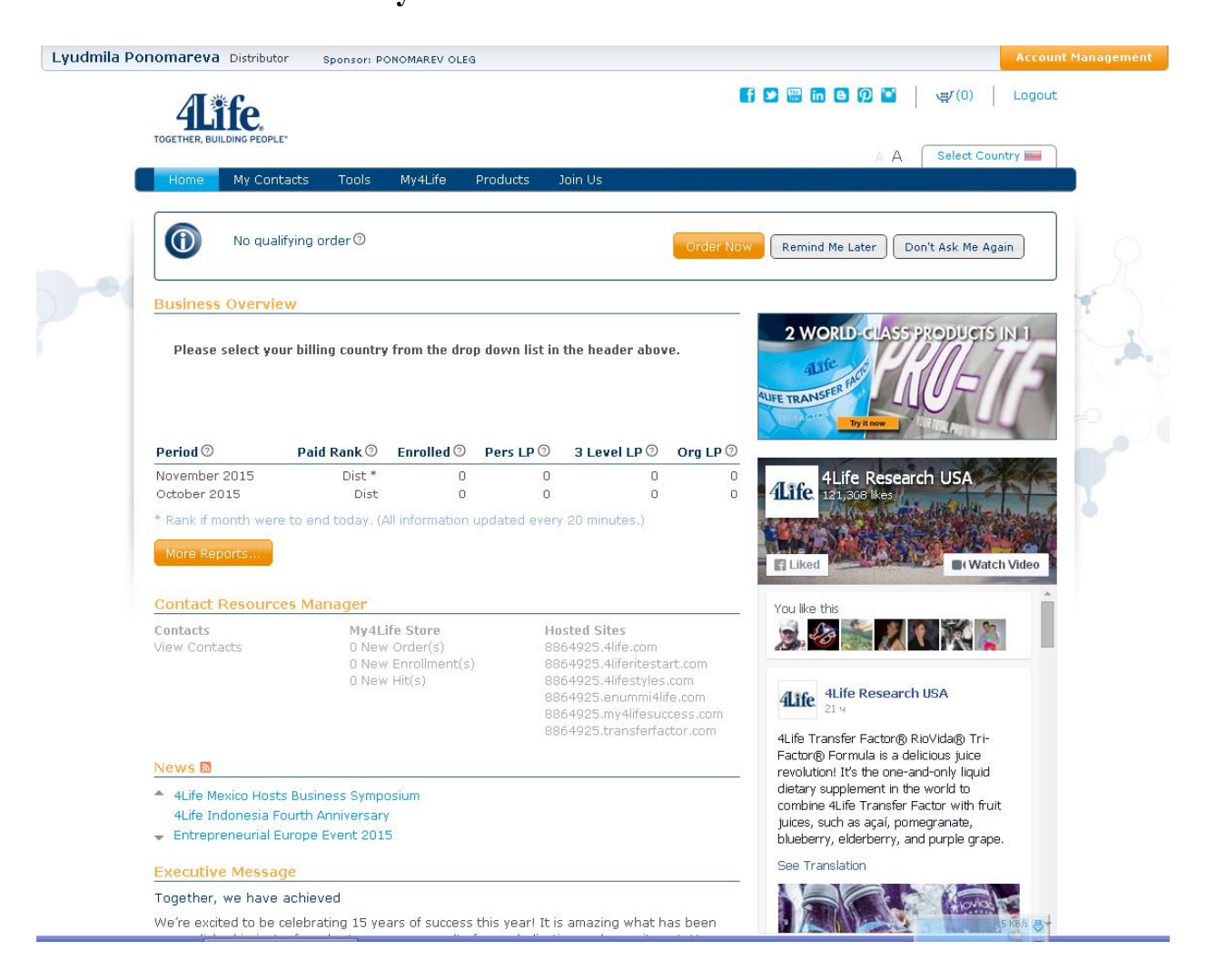

Теперь Вы сможете контролировать весь процесс СВОЕГО БИЗНЕСА по всему миру. Для этого **Вам нужно только иметь ДВЕ партнерские ссылки:**

**1. Для наших россиян (украинцев, монголов, кыргызов и казахов) <https://russia.4-life.com/5347991/signup>**

**2. Для всех других иностранцев: <http://5347991.4life.com/enroll>**

Как распространять и рекламировать ссылки в сети – это уже совсем другая история! Пишите мне на [fareast4life@gmail.com](mailto:fareast4life@gmail.com) постараюсь помочь

*С уважением, Олег Пономарев Руководитель отдела рекламы РЦ- 51*